FME Form est un outil d'Extraction Transformation et Chargement de données vectorielles et images. Il est utilisé dans tous les secteurs d'activité de l'information géographique : producteurs de données, collectivités, etc…

A l'issue du stage, les participants seront capables de :

- Comprendre les concepts généraux d'un ETL
- Savoir utiliser FME Quick Translator
- Créer des workspaces FME Workbench
- Savoir utiliser FME Data Inspector
- Manipuler les formats et les projections
- Connaître les transformers fondamentaux
- Appliquer les bonnes pratiques dans les chaines de traitement FME Workbench

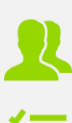

## **PUBLIC CONCERNE** Tout public

#### **PREREQUIS**

Avoir des connaissances en SIG

Venir en formation avec son propre ordinateur portable et avoir le profil Administrateur de sa machine

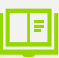

 $\bigoplus$ 

## **MOYENS PEDAGOGIQUES**

Mise à disposition d'une licence logicielle : oui (licence d'évaluation) Support pédagogique au format numérique

Questionnaires d'évaluation et attestation de fin de formation

**DUREE >** 2 j. (14h de formation)

**TARIFS >** sur devis

# **MODALITES ET DELAIS D'ACCES**

Aucune sélection pré-requise Dates à convenir

## **INSCRIPTIONS**

Courriel **>** formation@arxit.com Tél. **>** +33 (0)5 46 34 07 71

Pour l'accessibilité de personnes en situation de handicap, nous consulter.

## **CHAPITRE 1 : INTRODUCTION AUX ETL**

- A l'origine des ETL...
- Qu'est-ce qu'un ETL
- FME, un ETL Spatial

## **CHAPITRE 2 : LA SUITE FME, DECOUVERTE DES BASICS**

- Suite applicative FME Form
- Première conversion avec FMF Quick Translator
- Découverte de FME Workbench
- Découverte de FME Data Inspector
- Composants clé de FME Form
- Résumé : déroulement d'un traitement simple

## **CHAPITRE 3 : UN PEU PLUS LOIN AVEC FME WORKBENCH**

- Ajouter et paramétrer les données sources
- Ajouter et paramétrer les données destination
- Ajouter et paramétrer les transformations
- Définir des paramètres utilisateurs

#### **CHAPITRE 4 : BONNES PRATIQUES**

- Débugger / contrôler ses traitements
- Documenter et organiser son workspace
- **E** Livrer un script FME
- Ressources en ligne

#### **CHAPITRE 5 : CAS PRATIQUES**

Ateliers sur les demandes spécifiques des participants

 $\geq$ 

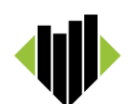